# Vostro 3250

Quick Start Guide

快速入门指南 快速入門指南

### 1 Connect the keyboard and mouse

连接键盘和鼠标 連接鍵盤與滑鼠 キーボードとマウスを接続する

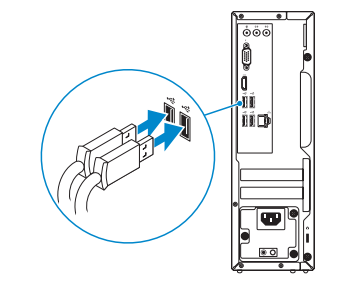

## 2 Connect the network cable — optional

连接网线 — 可选 連接網路纜線 — 可選 ネットワークケーブルを接続する ― オプション

DELL

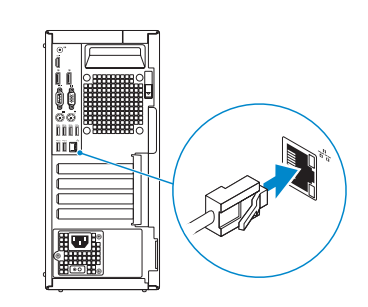

# 3 Connect the display

连接显示器 連接顯示器 ディスプレイを接続する

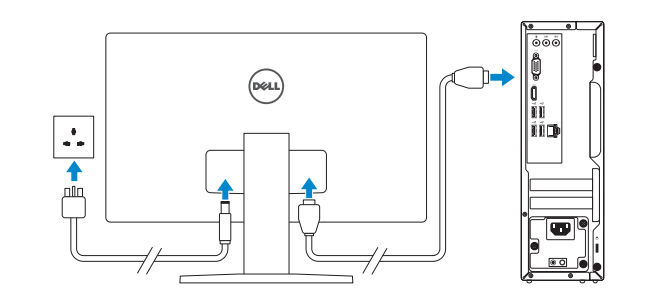

**NOTE:** If you ordered your computer with a discrete graphics card, connect the display to the discrete graphics card.

么注:如果您订购的是配有独立显卡的计算机,将显示器连接到独立显卡。

么註:如果您訂購的電腦搭載分離式圖形卡,請將顯示器連接至分離式圖形卡。

メモ :外付けグラフィックスカード搭載のコンピュータを購入した場合、外付けグラフィック スカードにディスプレイを接続します。

## 4 Connect the power cable and press the power button

■ 注:如果您要连接加密的无线网络,请在提示时输入访问该无线网络所需的密码。 ■ 註:如果您要連線至安全的無線網路,請在提示下輸入存取無線網路的密碼。 メモ :セキュリティで保護されているワイヤレスネットワークに接続する場合は、指示が 出たらワイヤレスネットワークアクセスのパスワードを入力してください。

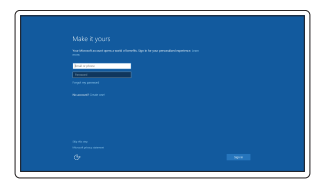

连接电源电缆并按下电源按钮 連接電源線然後按下電源按鈕 電源ケーブルを接続し、電源ボタンを押す

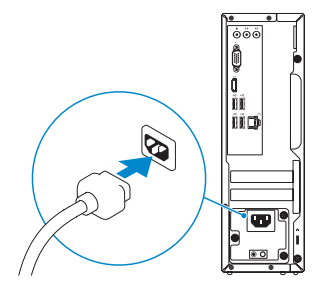

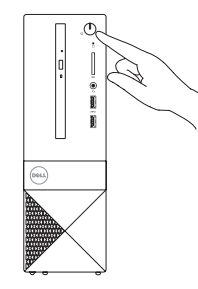

# 5 Finish Windows 10 setup

完成 Windows 10 设置 | 完成 Windows 10 設定 Windows 10 のセットアップを終了する

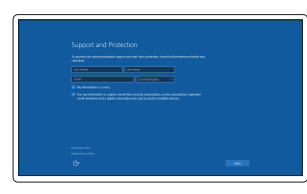

### Enable Support and Protection

启用支持与保护 啟用支援和保護 サポートと保護を有効にする

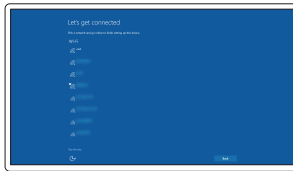

### Connect to your network 连接到网络 連接網路 ネットワークに接続する

**NOTE:** If you are connecting to a secured wireless network, enter the password for the wireless network access when prompted.

### Sign in to your Microsoft account or create a local account

登录您的 Microsoft 帐户或创建本地帐户 登入您的 Microsoft 帳號或建立本機帳號 Microsoft アカウントにサインインす る、またはローカルアカウントを作成 する

Features 功能部件 | 功能 | 外観

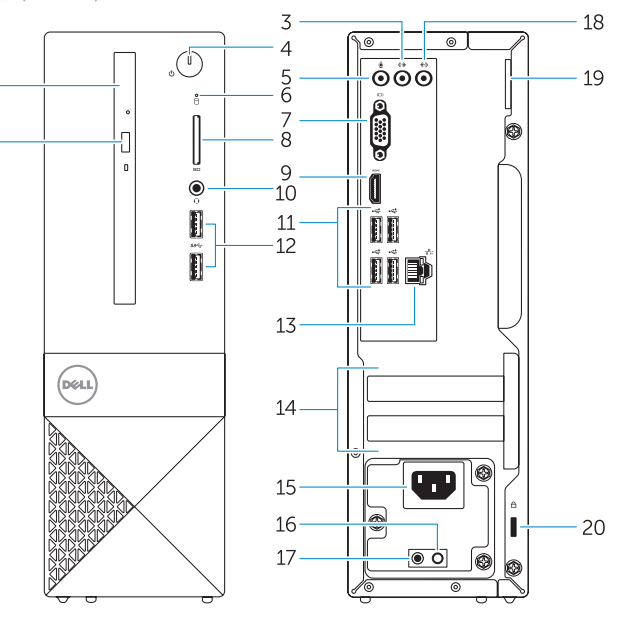

- 4. 电源按钮
- 
- 
- 
- 
- 
- 
- 
- 
- 
- 1. 光盘驱动器
- 2. 光盘驱动器弹出按钮
- 3. 输出接口
- 5. 麦克风插孔
- 6. 硬盘驱动器活动指示灯
- 7. VGA 接口
- 8. 内存卡读取器
- 9. HDMI 接口
- 10. 耳机接口
- 11. USB 2.0 接口
- 12. USB 3.0 接口
- 13. 网络接口
- 14. 扩展卡插槽 15. 电源接口
- 16. 电源诊断按钮
- 17. 电源诊断指示灯
- 18. 输入接口
- 19. 挂锁扣环
- 20. 安全缆线孔
	-
	- -

- 9. HDMI コネクタ
- 10. ヘッドセットコネクタ
- 11. USB 2.0 コネクタ

- 1. 光碟機
- 2. 光碟機退出按鈕
- 3. Line-out 連接器
- 4. 電源按鈕
- 5. 麥克風連接器
- 6. 硬碟機活動指示燈
- 7. VGA 連接器
- 8. 記憶卡讀卡器
- 9. HDMI 連接器
- 10. 耳機連接器
- 11. USB 2.0 連接器
- 12. USB 3.0 連接器
- 13. 網路連接器
- 14. 擴充卡插槽
- 15. 電源連接器
- 16. 電源供應器診斷按鈕
- 17. 電源診斷指示燈
- 18. 訊號線輸入連接器
- 19. 掛鎖扣環
- 20. 安全纜線孔

1. オプティカルドライブ

2. オプティカルドライブ取り出しボ

タン 3. ライン出力コネクタ 4. 電源ボタン 5. マイクコネクタ

- 1. Optical drive
- 2. Optical-drive eject button
- 3. Line-out connector
- 4. Power button
- 5. Microphone connector
- 6. Hard-drive activity light
- 7. VGA connector
- 8. Memory-card reader
- 9. HDMI connector
- 10. Headset connector
- 11. USB 2.0 connectors
- 12. USB 3.0 connectors
- 13. Network connector
- 14. Expansion-card slots
- 15. Power connector
- 16. Power-supply diagnostic button
- 17. Power-diagnostic light
- 18. Line-in connector
- 19. Padlock Ring
- 20. Security-cable slot

0M67FYA00

6. ハードドライブアクティビティラ

イト 7. VGA コネクタ

8. メモリカードリーダー

- 12. USB 3.0 コネクタ
- 13. ネットワークコネクタ
- 14. 拡張カードスロット
- 15. 電源コネクタ
- 16. 電源診断ボタン
- 17. 電源診断ライト
- 18. ライン入力コネクタ
- 19. パドロックリング
- 20. セキュリティケーブルスロット

© 2015 Dell Inc. © 2015 Microsoft Corporation.

Printed in China. 2015-09

#### Product support and manuals

产品支持和手册 產品支援與手冊 製品サポートとマニュアル Dell.com/support Dell.com/support/manuals Dell.com/support/windows Dell.com/support/linux

Contact Dell 与 Dell 联络 | 與 Dell 公司聯絡 デルへのお問い合わせ

Dell.com/contactdell

Regulatory and safety 管制和安全 | 管制與安全 認可と安全性

Dell.com/regulatory\_compliance

Regulatory model

管制型号 | 安規型號 認可モデル

D13S

Regulatory type

管制类型 | 安規類型 認可タイプ

D13S001

#### Computer model

计算机型号 | 電腦型號 コンピュータモデル

Vostro - 3250 Vostro - 3250 系列 Locate Dell apps 查找 Dell 应用程序 | 找到 Dell 應用程式 Dell アプリを見つける

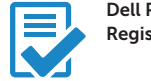

# Dell Product Registration

### Register your computer 注册您的计算机

註冊您的電腦 コンピュータを登録する

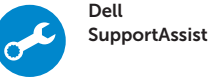

Check and update your computer 检查和更新您的计算机 檢查並更新您的電腦 コンピュータを確認してアップデートする

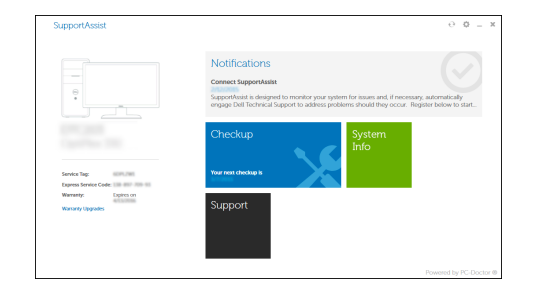